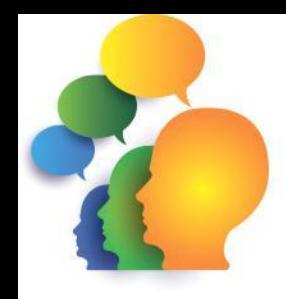

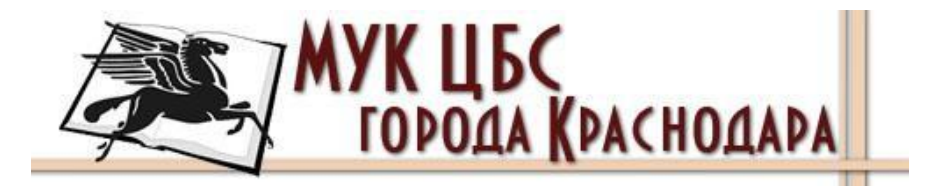

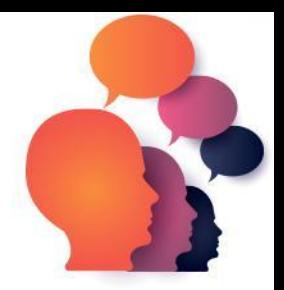

# **Ментальные карты**

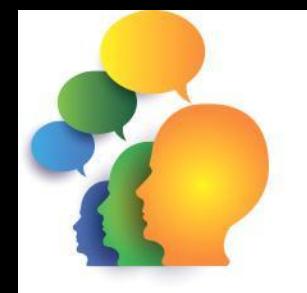

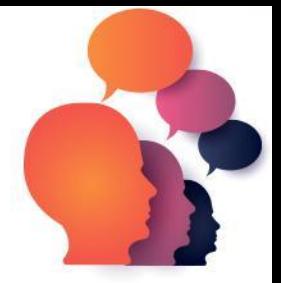

## Ментальная карта

графический метод структурирования информации, где главная тема находится в центре листа, а связанные с ней понятия располагаются в виде древовидной схемы

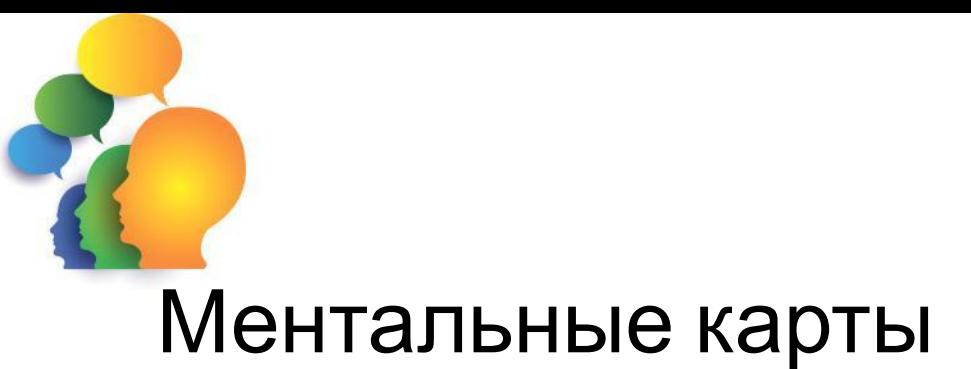

- •Создатель Тони Бьюзен
- •Создаются на бумаге или на компьютере
- •Упрощают изучение темы
- •Используются при мозговом штурме
- •Помогают в решении проблемы
- •Инструмент осмысления

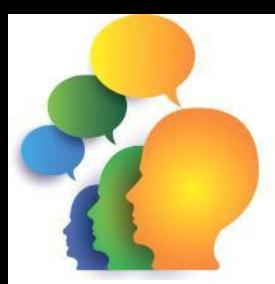

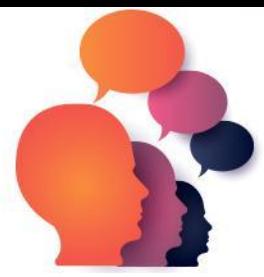

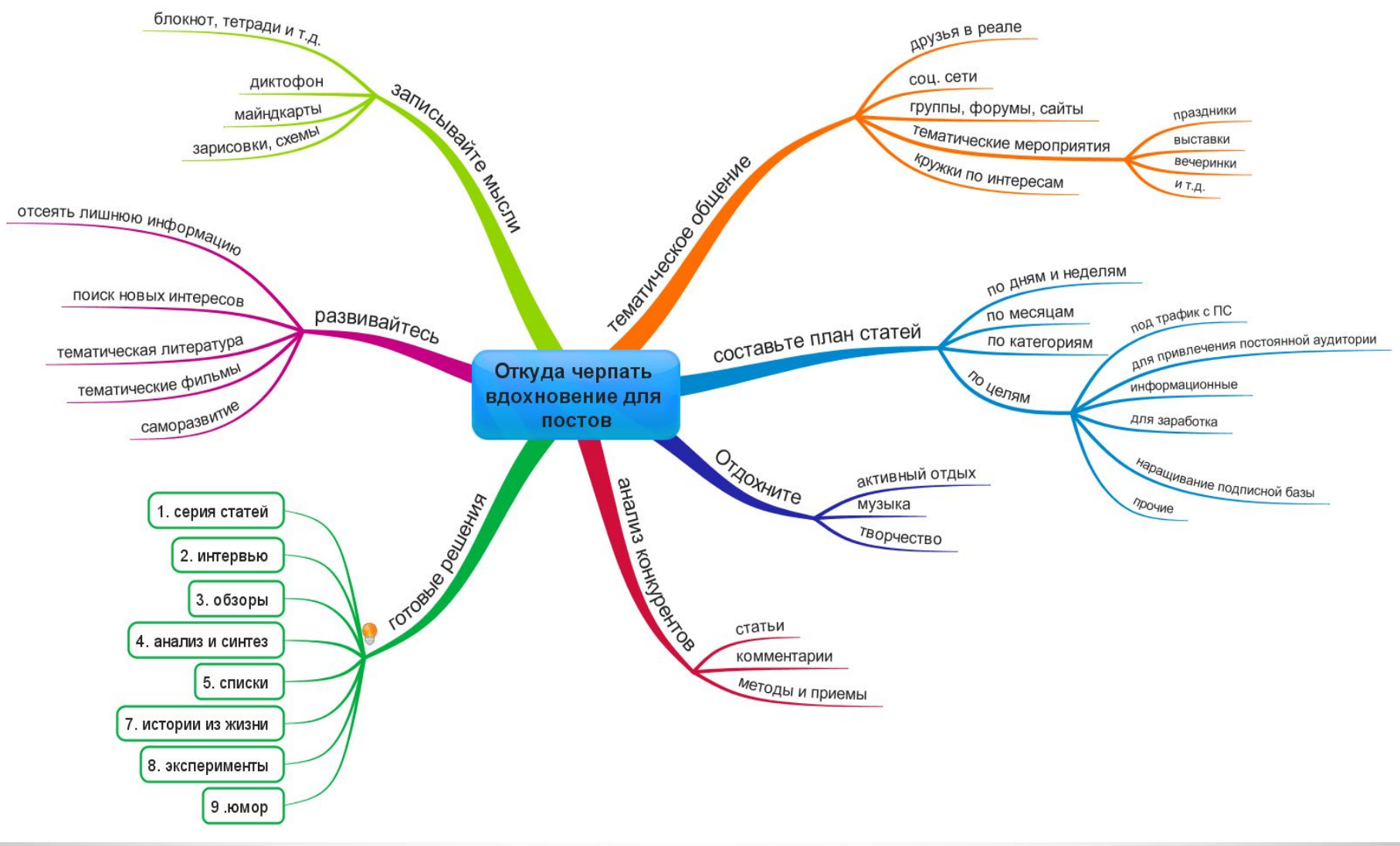

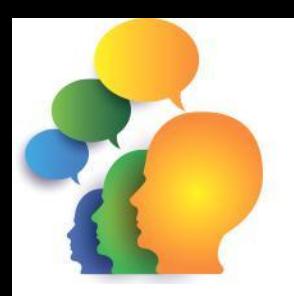

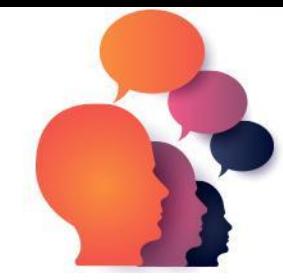

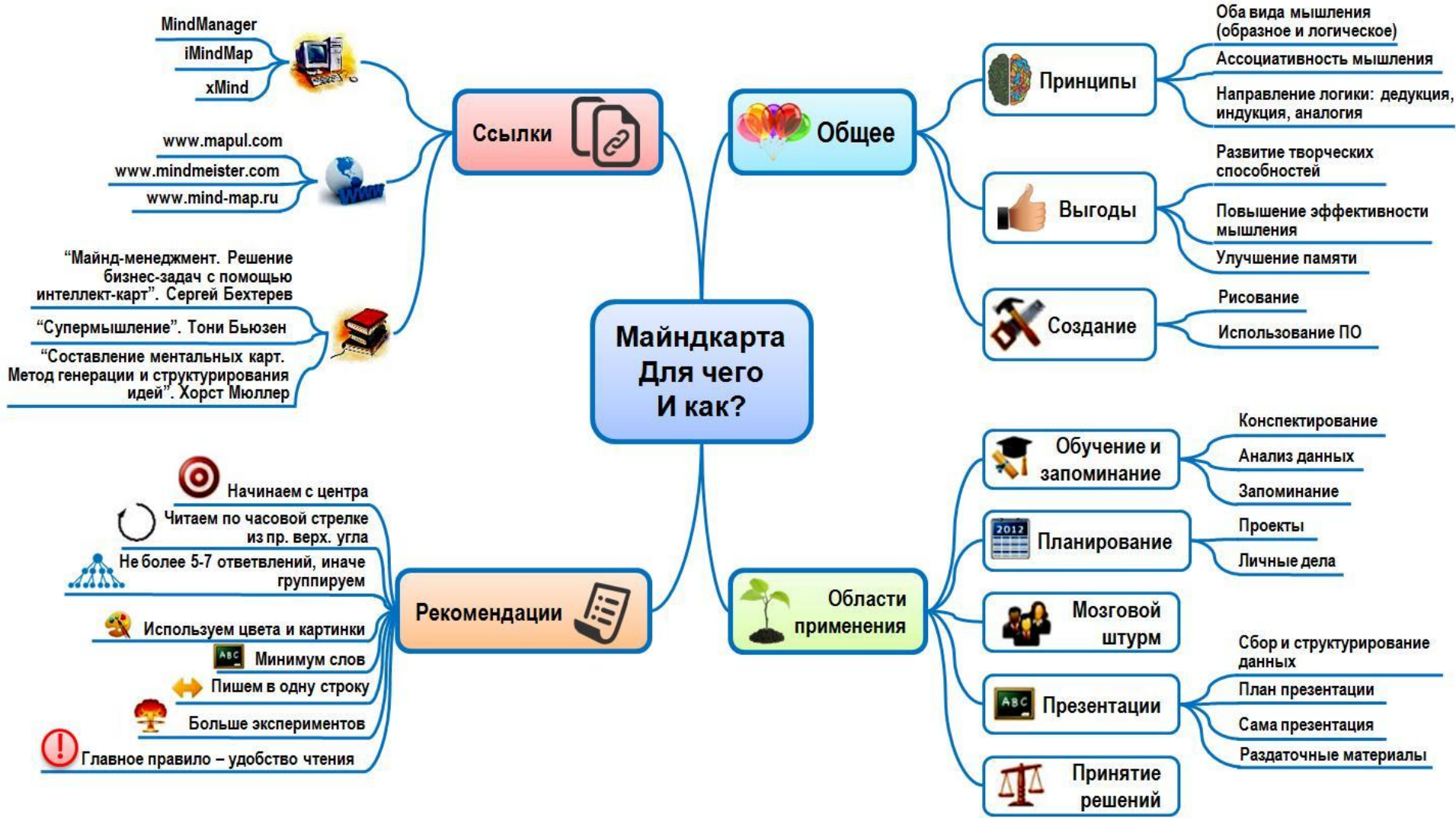

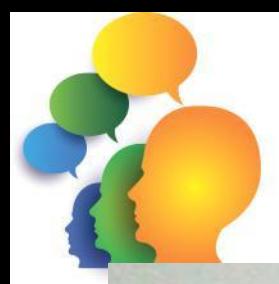

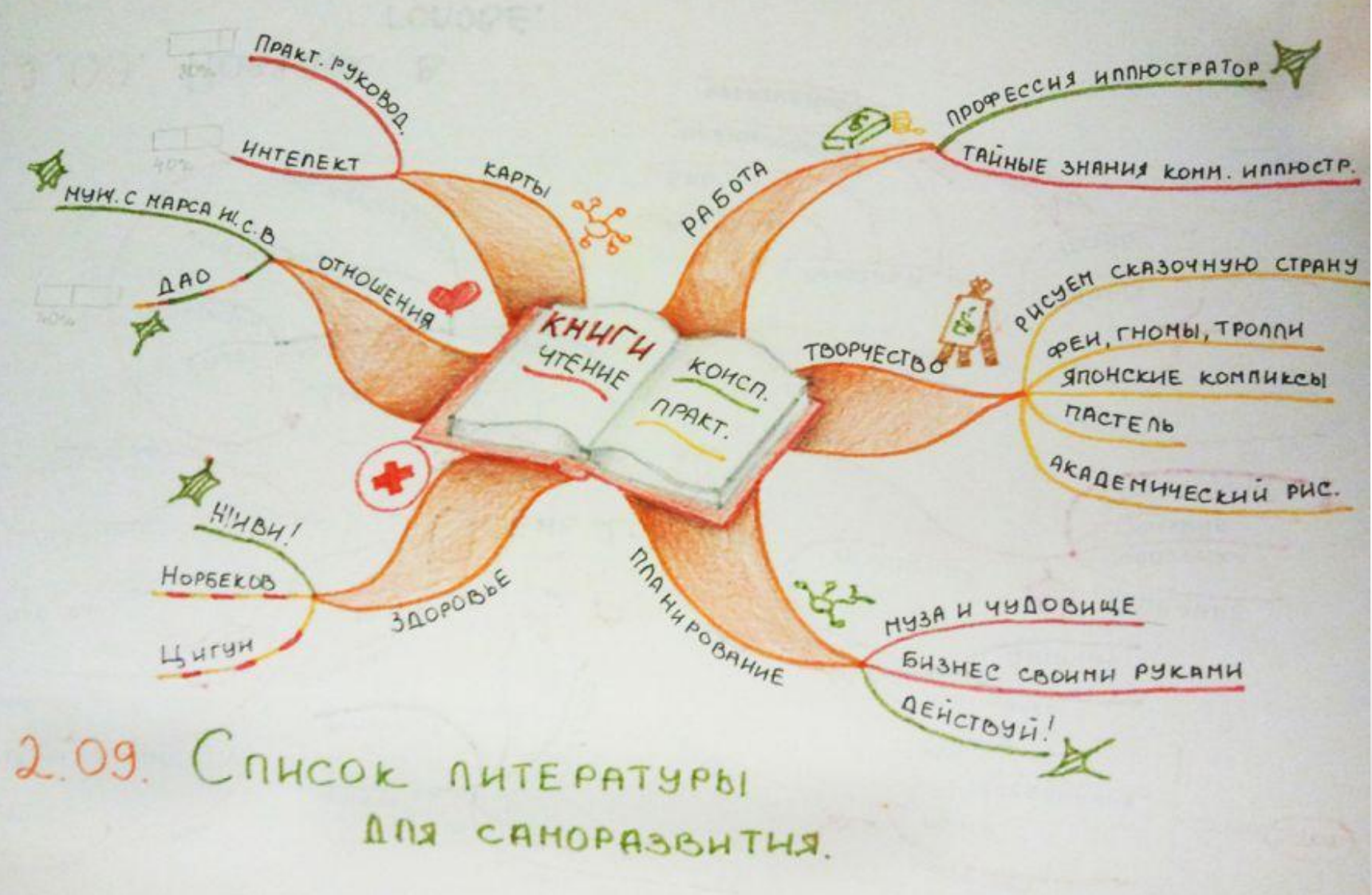

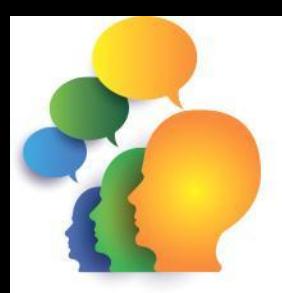

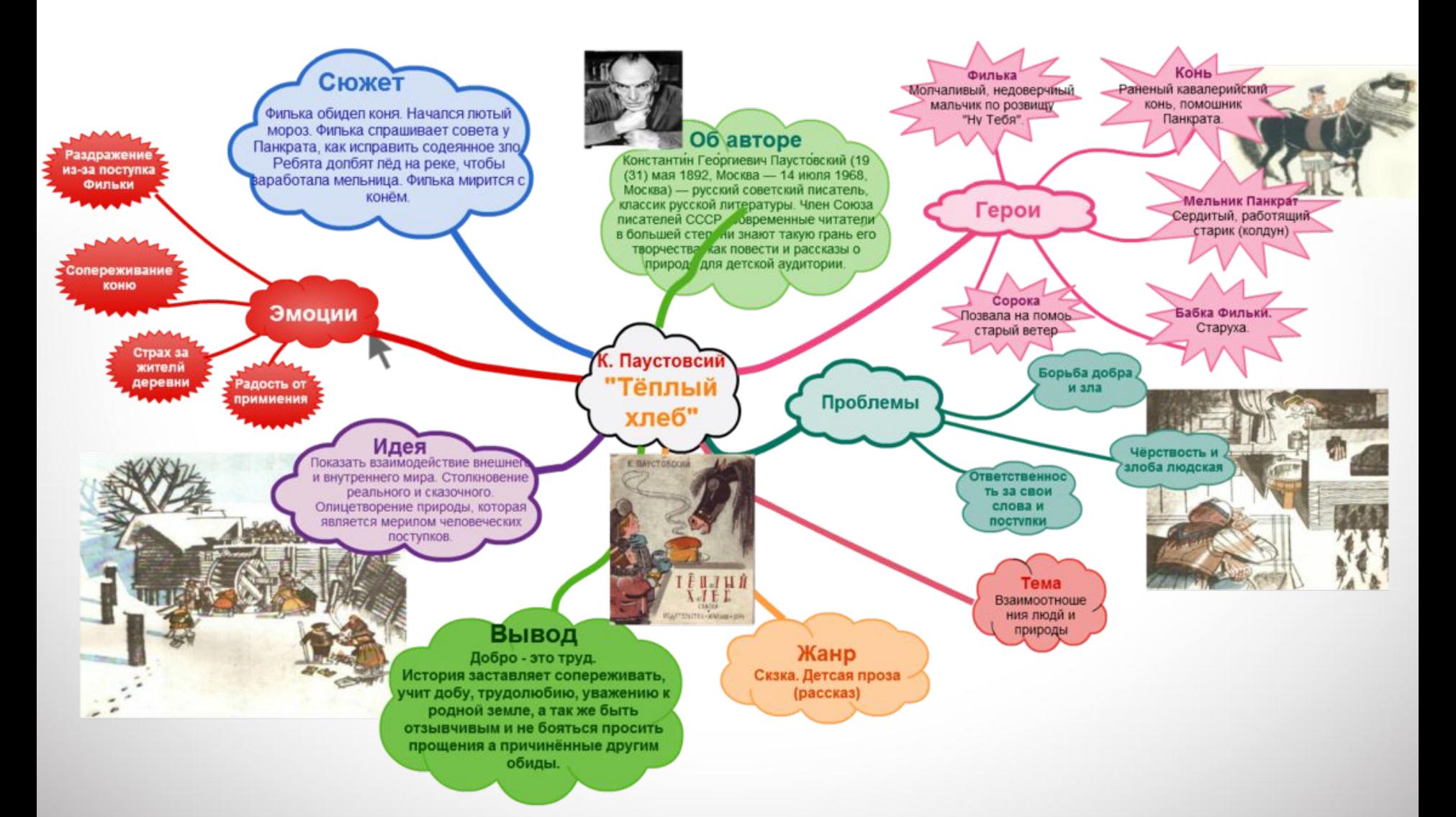

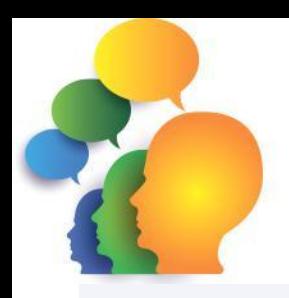

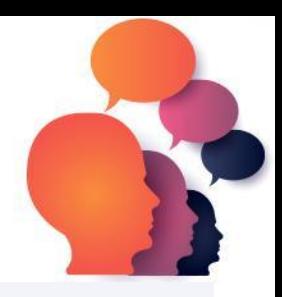

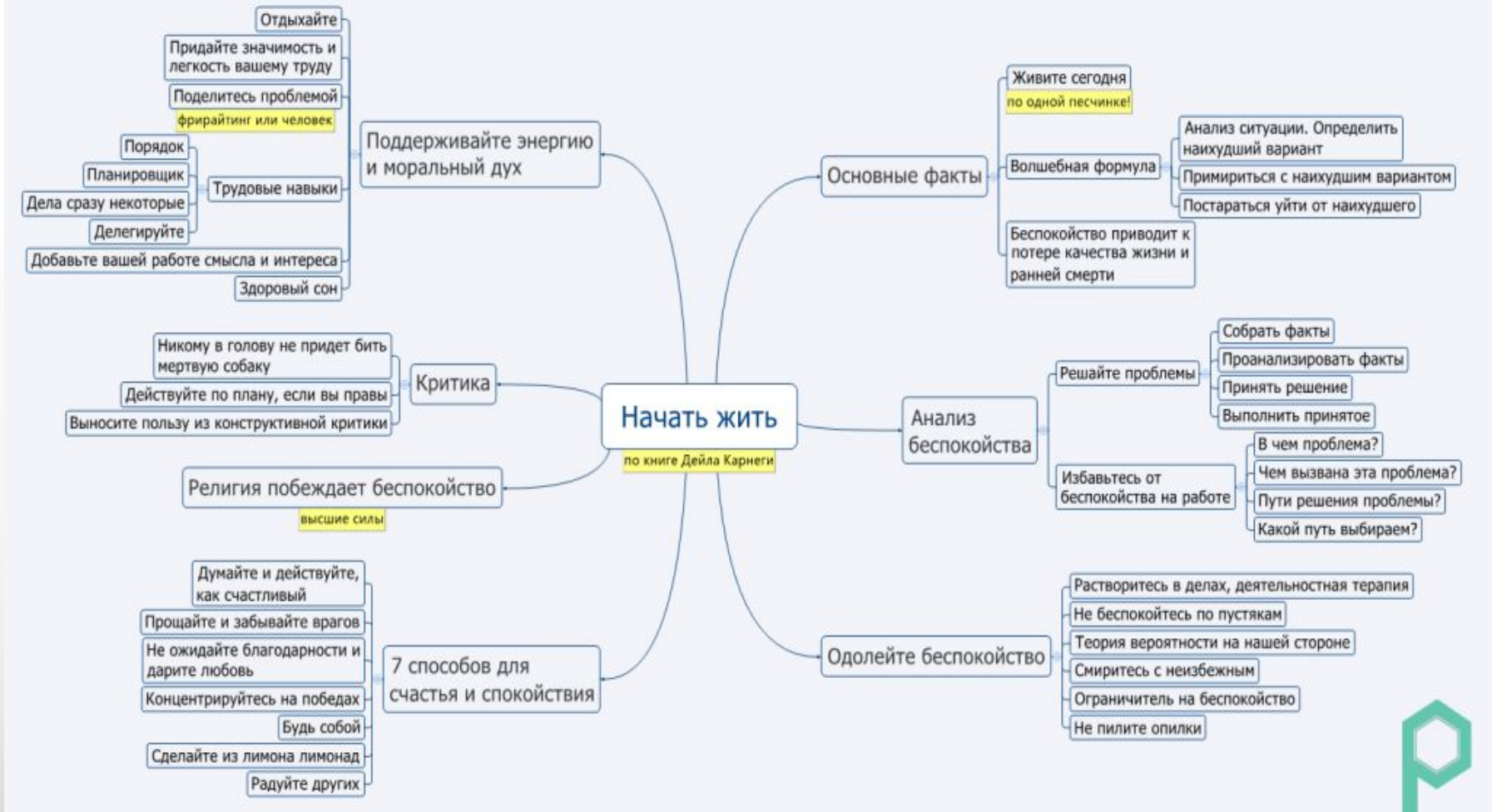

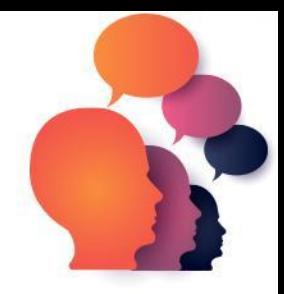

#### Зачем библиотекарю ментальные карты?

- •Представить информацию в удобном для чтения виде, например, о сюжете книги
- •В качестве послетекстовой стратегии: читатели делают ментальную карту по книге
- •Для оценки понимания материала культурно-массового мероприятия: читатели делают ментальную карту по теме мероприятия
- •Для мозгового штурма (совместно с коллегами или читателями)

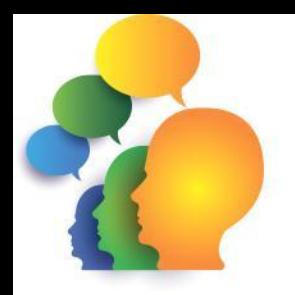

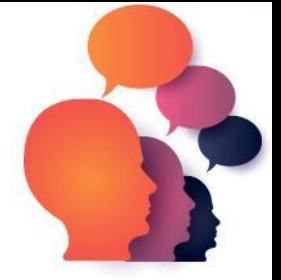

#### Как сделать ментальную карту? (на примере онлайн-сервиса mindmeister)

1. Зайти на сайт https://www.mindmeister.com/ru.

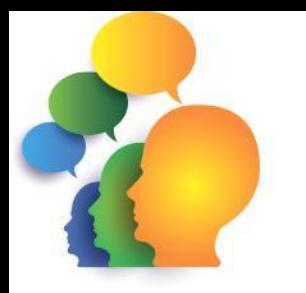

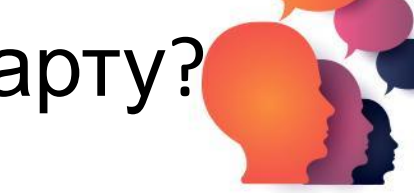

2. Зарегистрироваться. Нажимаем «Регистрация» и вводим данные: имя, e-mail и пароль. Поставить галочки о согласии с политикой конфиденциальности и о получении обновлений и нажать «Регистрация».

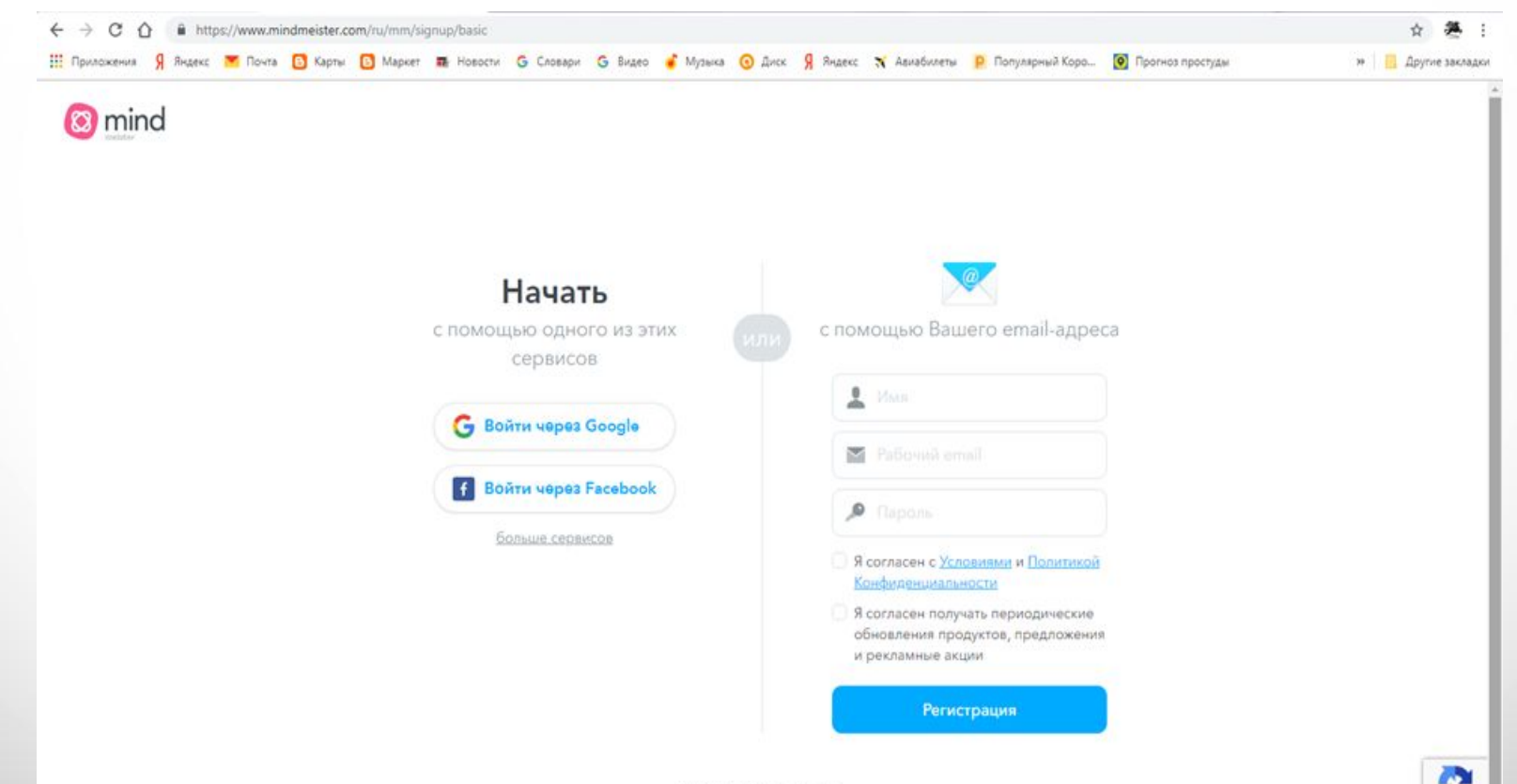

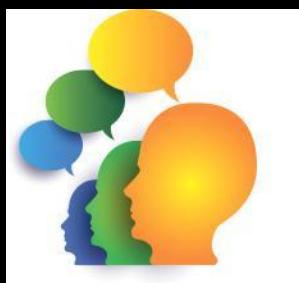

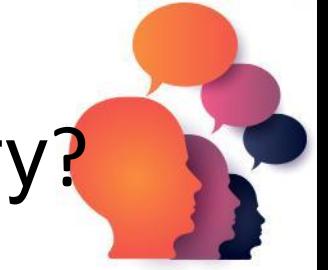

3. После входа, выберите, как будете использовать онлайнсервис. Рекомендую нажать «Лично и дома» для того, чтобы пользоваться бесплатной версией.

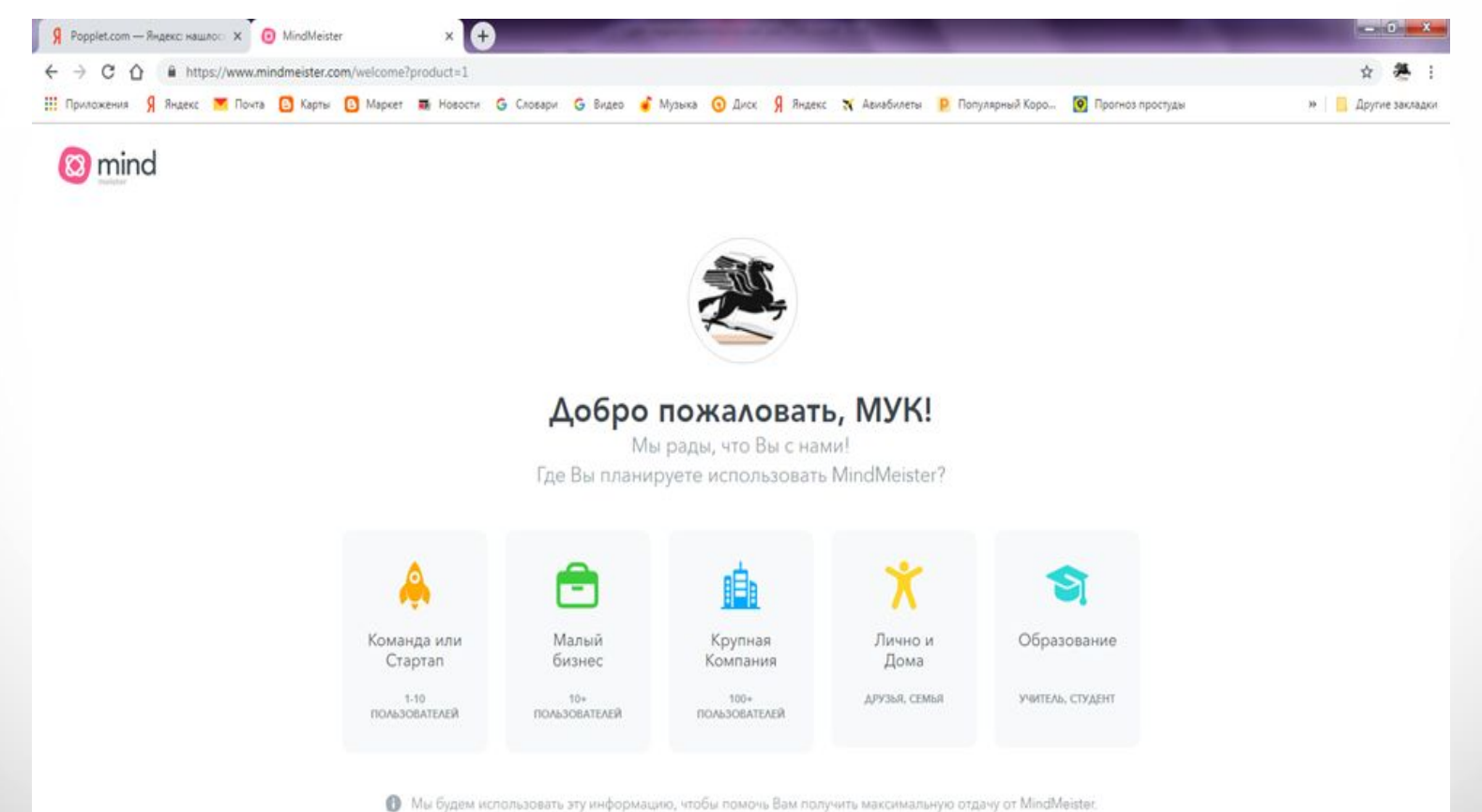

3. Нажмите «Моя новая интеллект-карта» и введите название ментальной карты, которую планируете создать. Например, такое: «Карта медиапространства»:

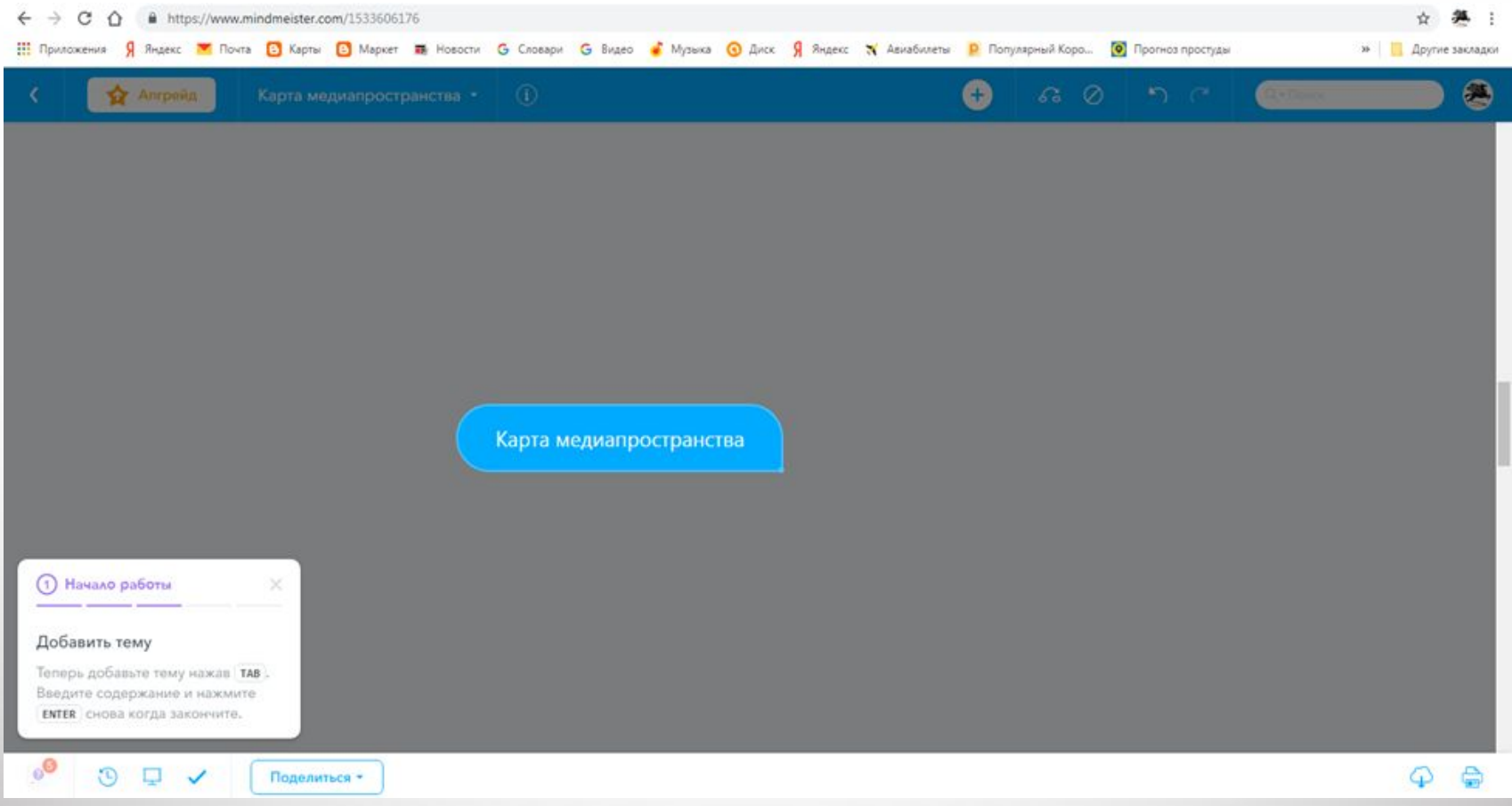

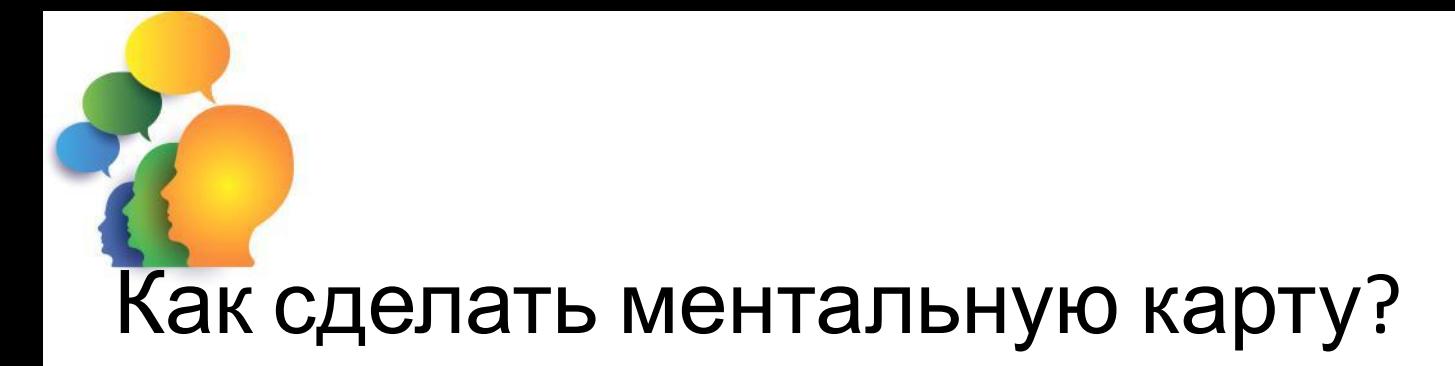

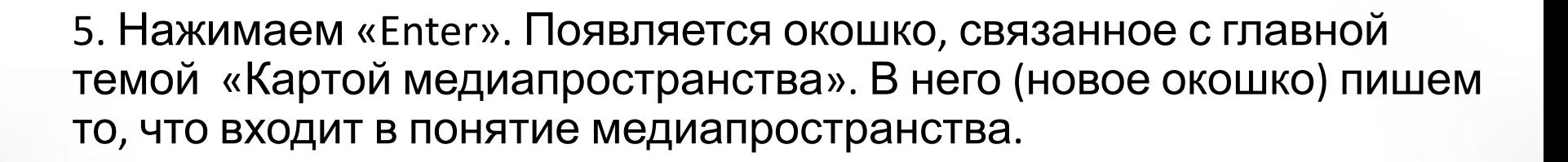

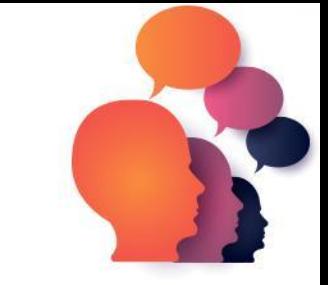

5. Нажав на соответствующее окошко, добавляем связь и наименование. Например, нажали на «Карта медиапространства», «Enter» , в появившемся окошке написали «Социальные сети». Нажали на «Социальные сети», нажали клавишу «Enter» и в появившемся окошке пишем «Фильмы онлайн». Если хотите конкретизировать одно из наименований, например, «Соцсети», нажмите на него, а затем на значок «+» вверху, в голубой строке команд. Появится стрелочка с взаимосвязью. Таким образом заполняем всю карту медиапростарнства.

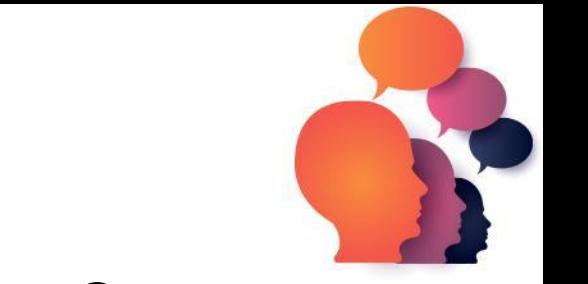

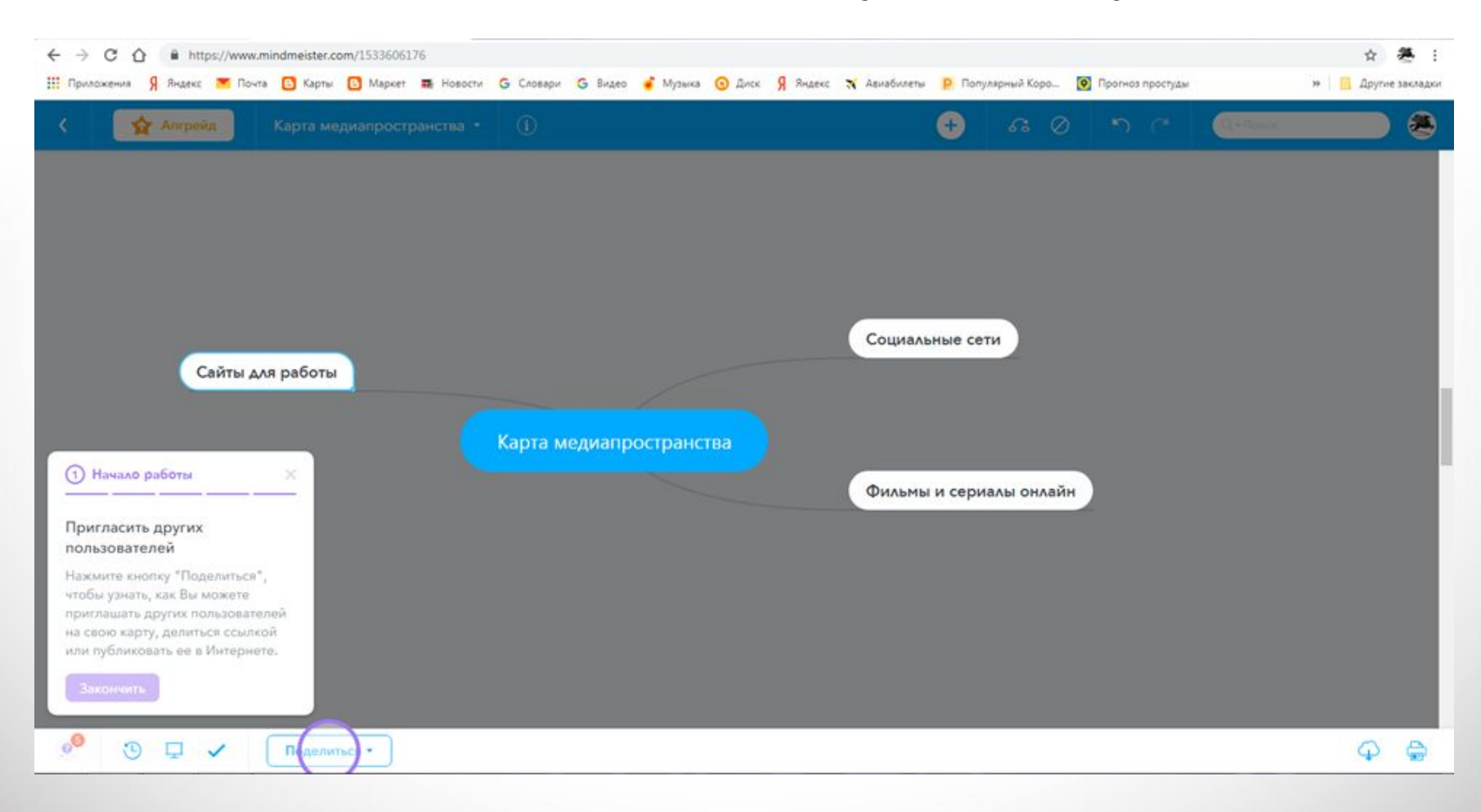

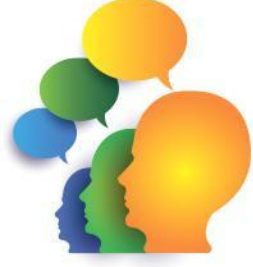

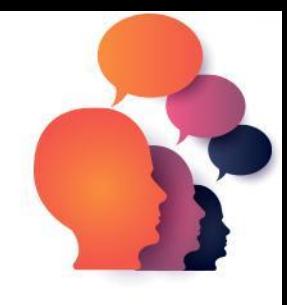

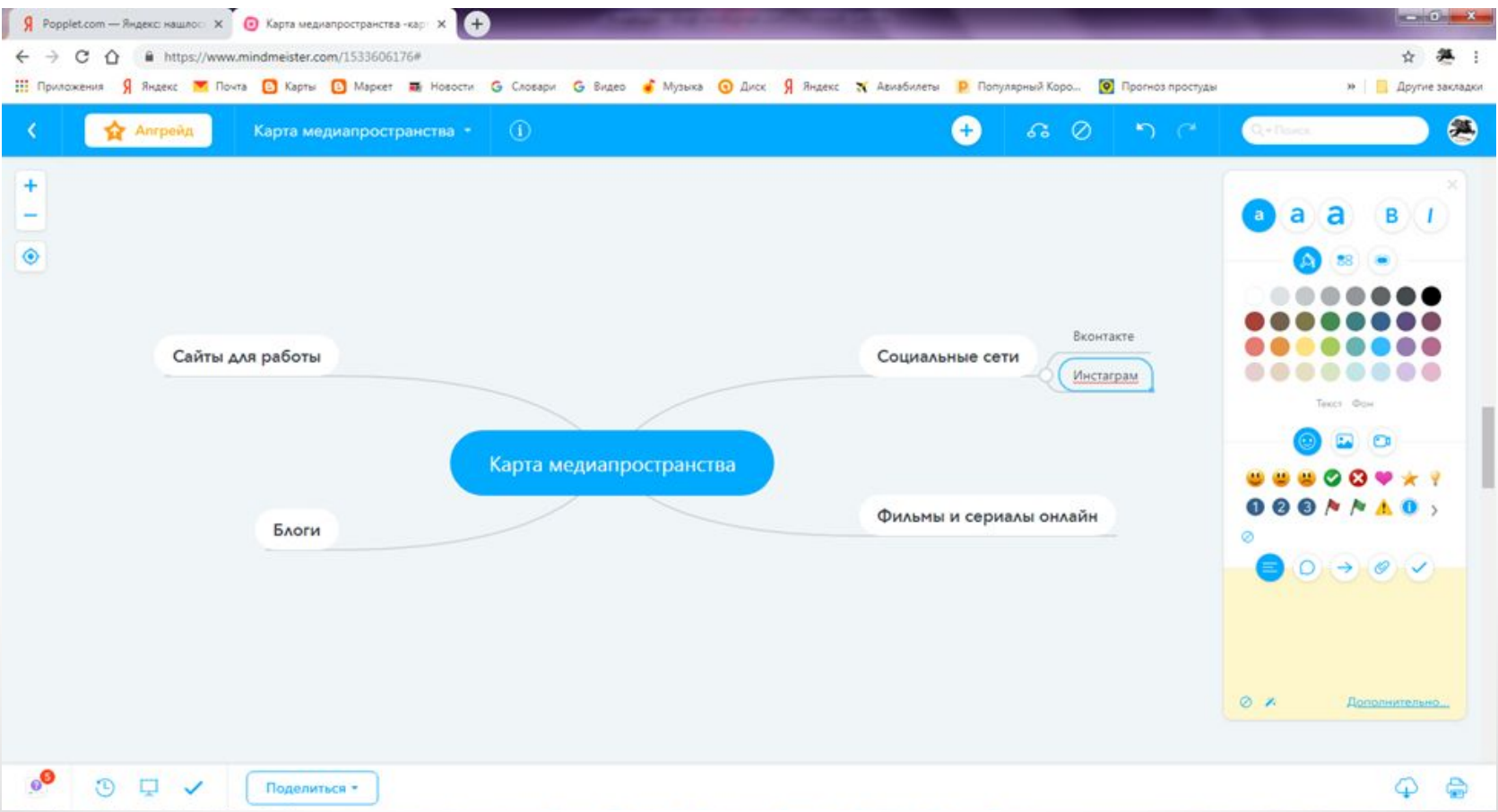

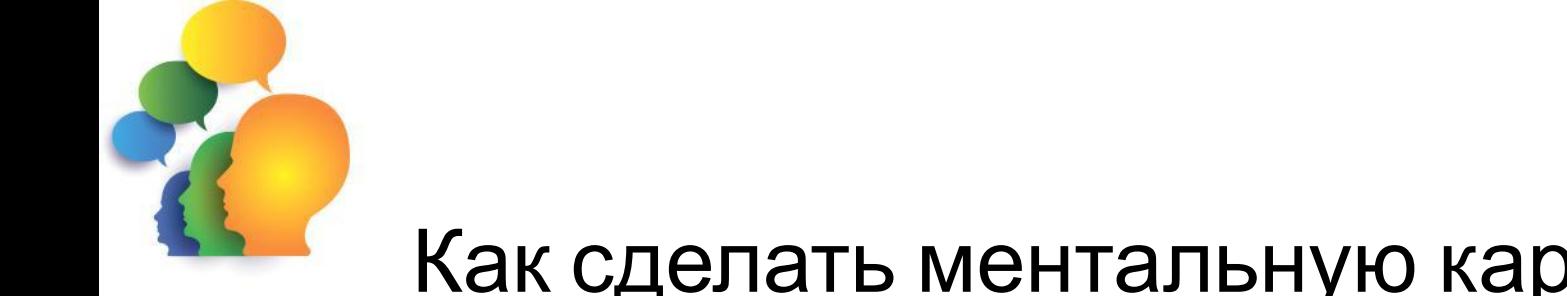

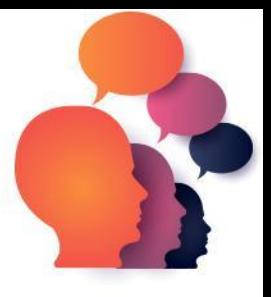

Получившуюся в итоге карту медиапространства вы можете сохранить, сделав скриншот экрана (клавиша «PrtSc») и вставив его в текстовый документ, откуда картинку нужно сохранить на компьютер («Сохранить как») и обрезать:

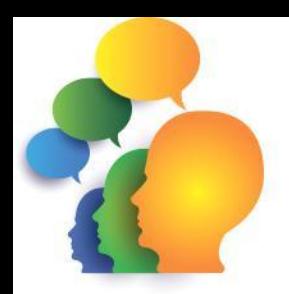

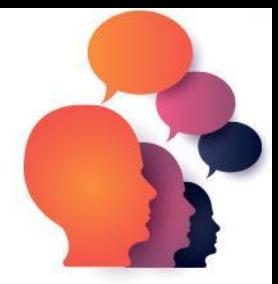

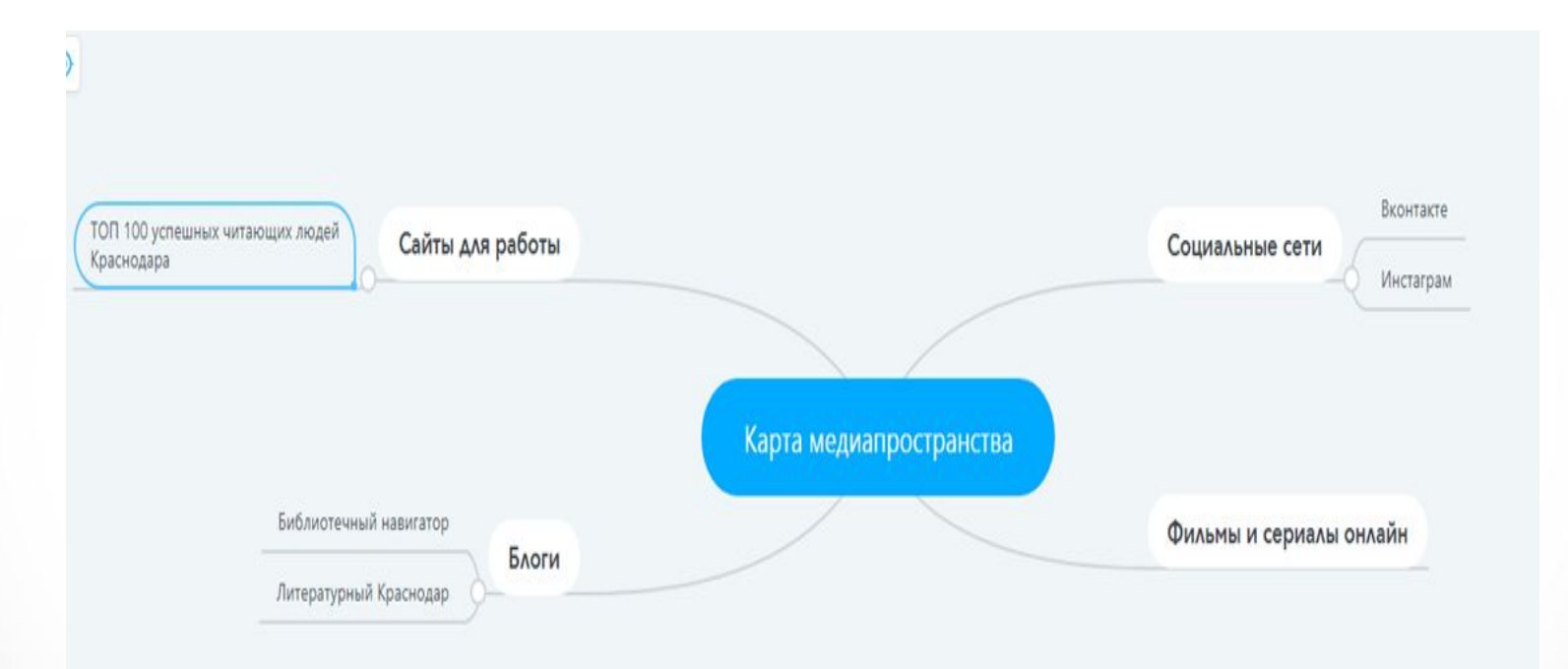

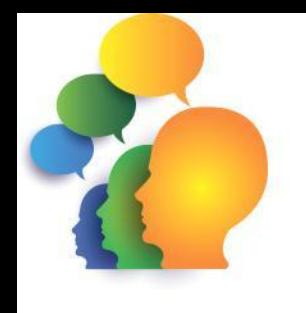

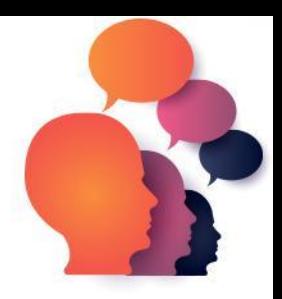

Для работы понадобится лист А4, фломастеры или карандаши, ручка (простой карандаш).

1. В центре листа А4 расположите главную тему, т.е. то, о чем будет ментальная карта:

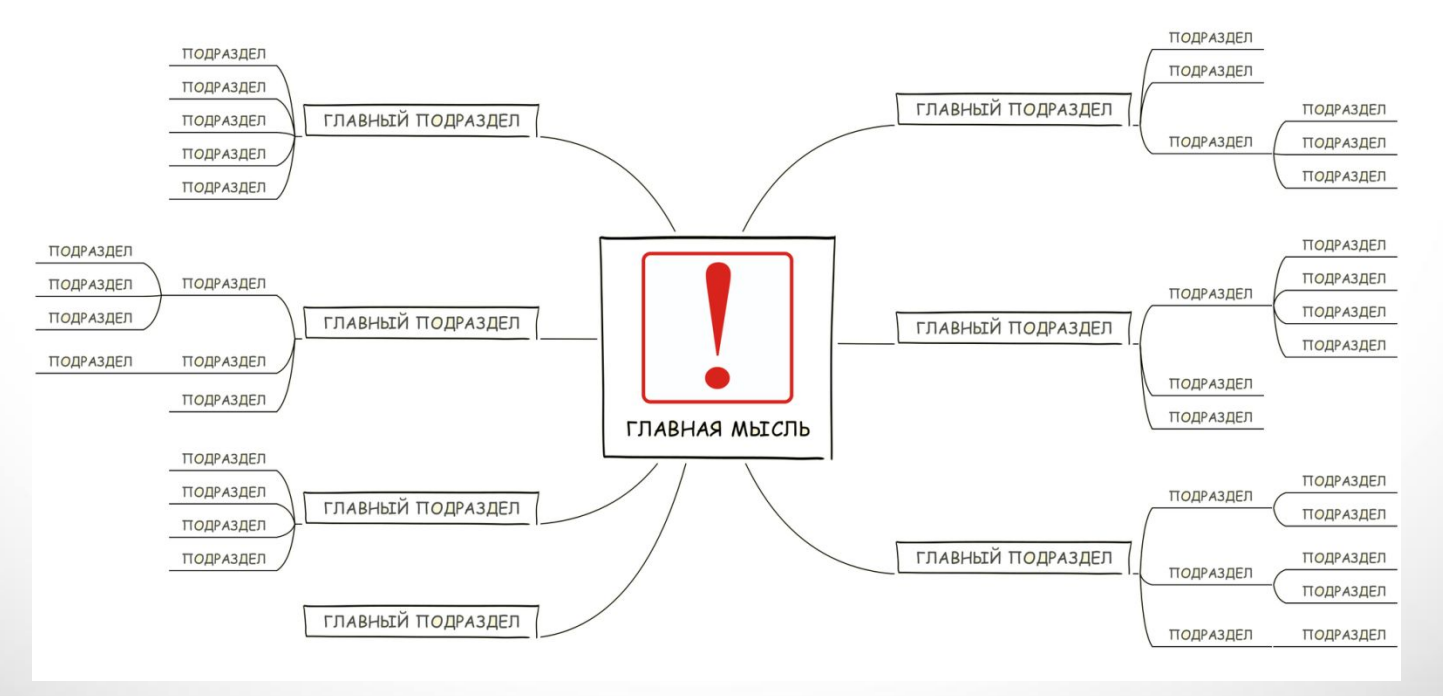

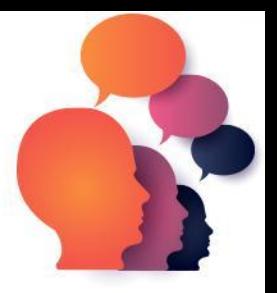

2. Выделите центральную тему цветом, желательно, ярким.

3. От центральной темы сделайте несколько ответвлений разного цвета. Подпишите, что каждая из них обозначает (главные подразделы).

4. Рассмотрите ветви с главными подразделами. Добавьте к каждому из них маленькие подразделы. Расслабьтесь, как при мозговом штурме, пусть мысли идут свободно.

5. Продолжайте совершенствовать ментальную карту. При необходимости рисуйте картинки. Выделяйте цветом однородные подзаголовки.

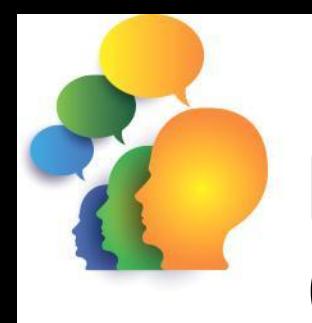

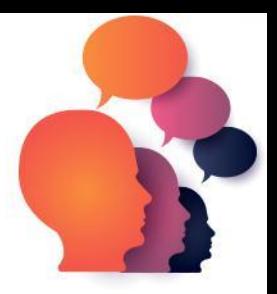

#### Готовая работа может выглядеть следующим образом:

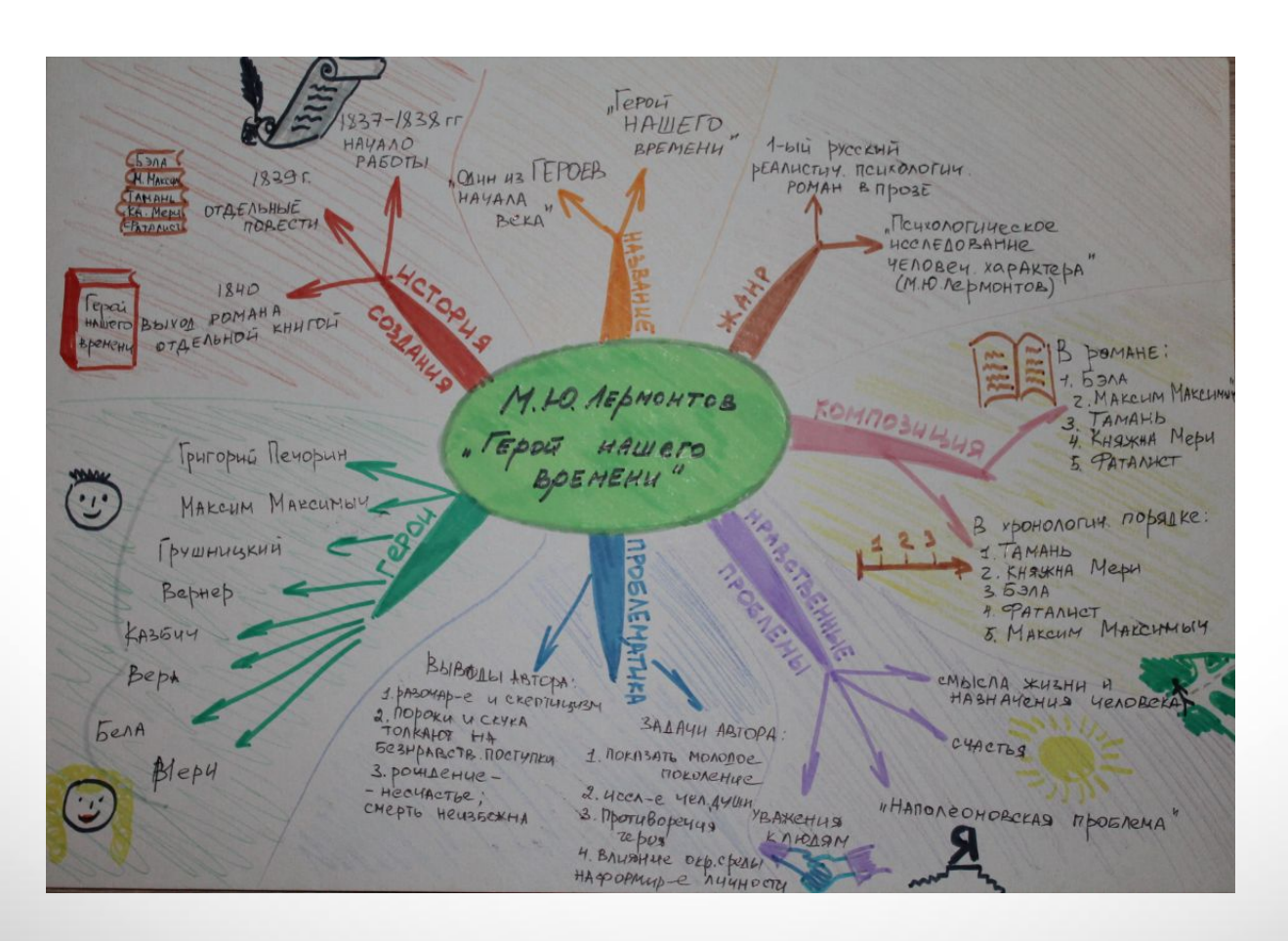

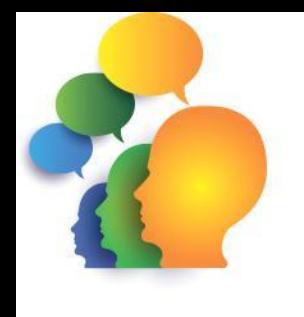

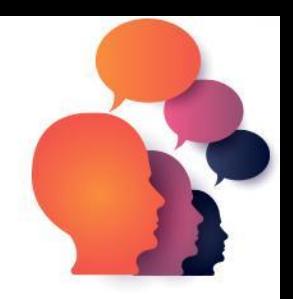

Сфотографируйте готовую работу и разместите на странице в социальных сетях. Таким образом вы можете стимулировать читателей:

- работать над текстом (запоминать персонажей);
- обдумывать его (писать свои мысли о прочитанном на ментальной карте);
- запоминать (для припоминания произведения достаточно взглянуть на ментальную карту)